## **Modulo matrix max 7219**

## **CONEXIÓN**

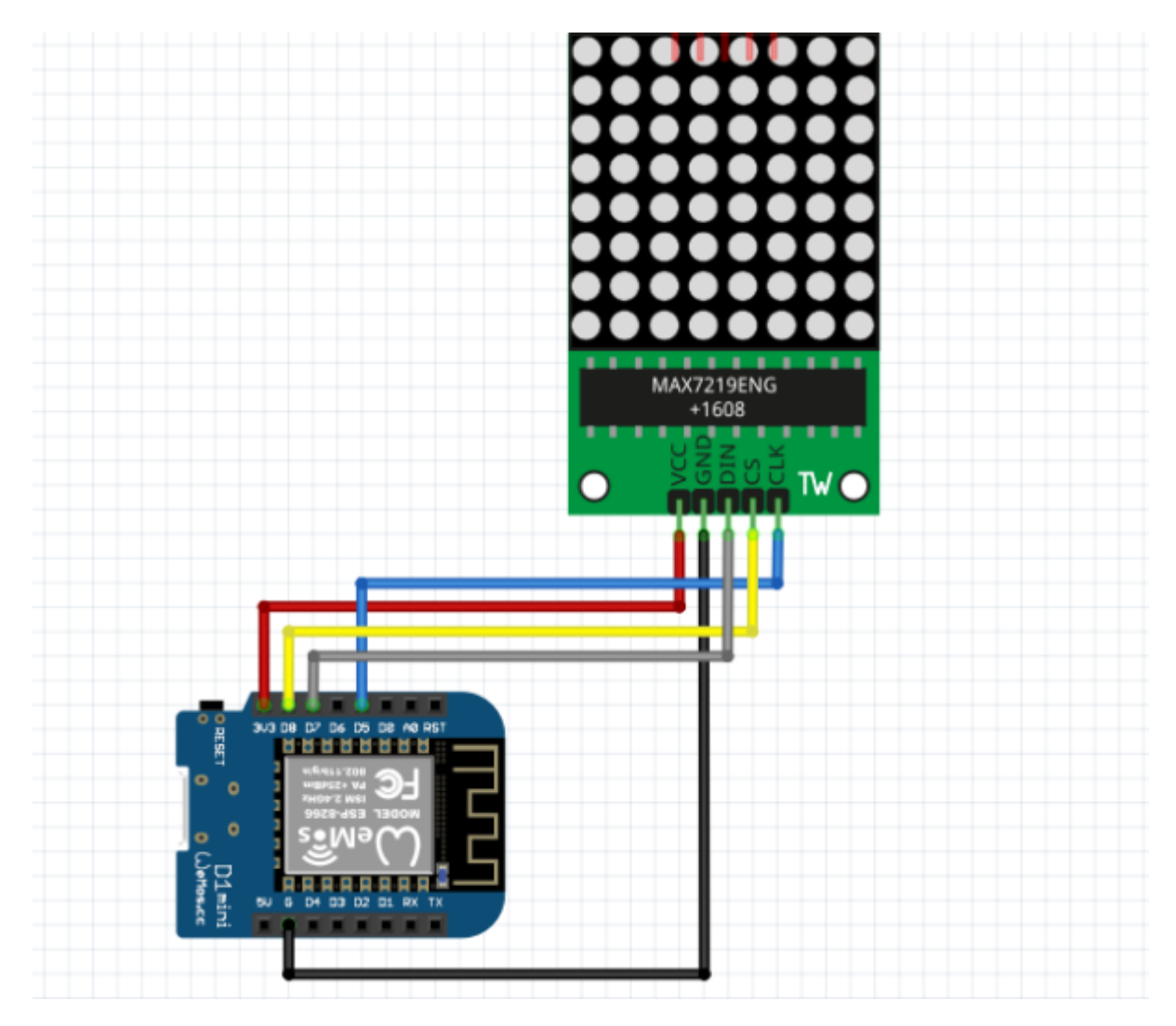

Last update: 2021/10/16 18:54 personas:johnny:proyectos:matrices-led https://wiki.unloquer.org/personas/johnny/proyectos/matrices-led

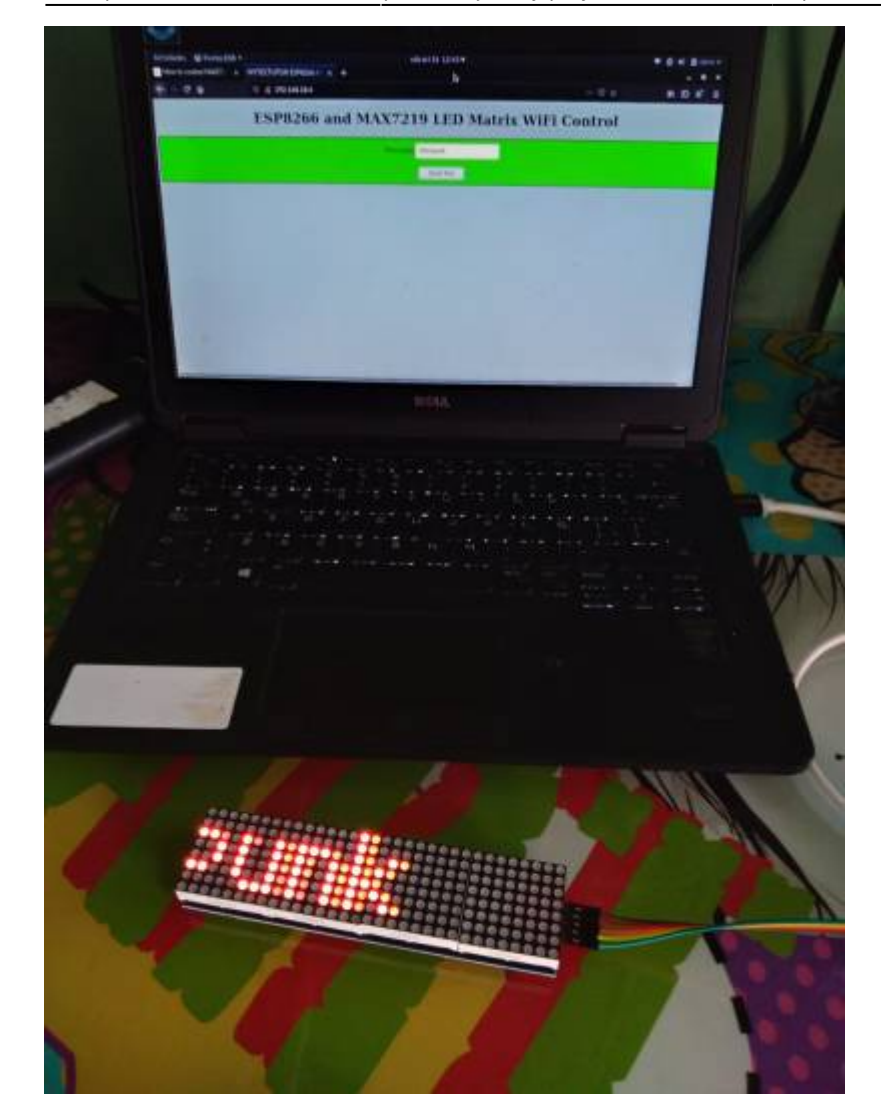

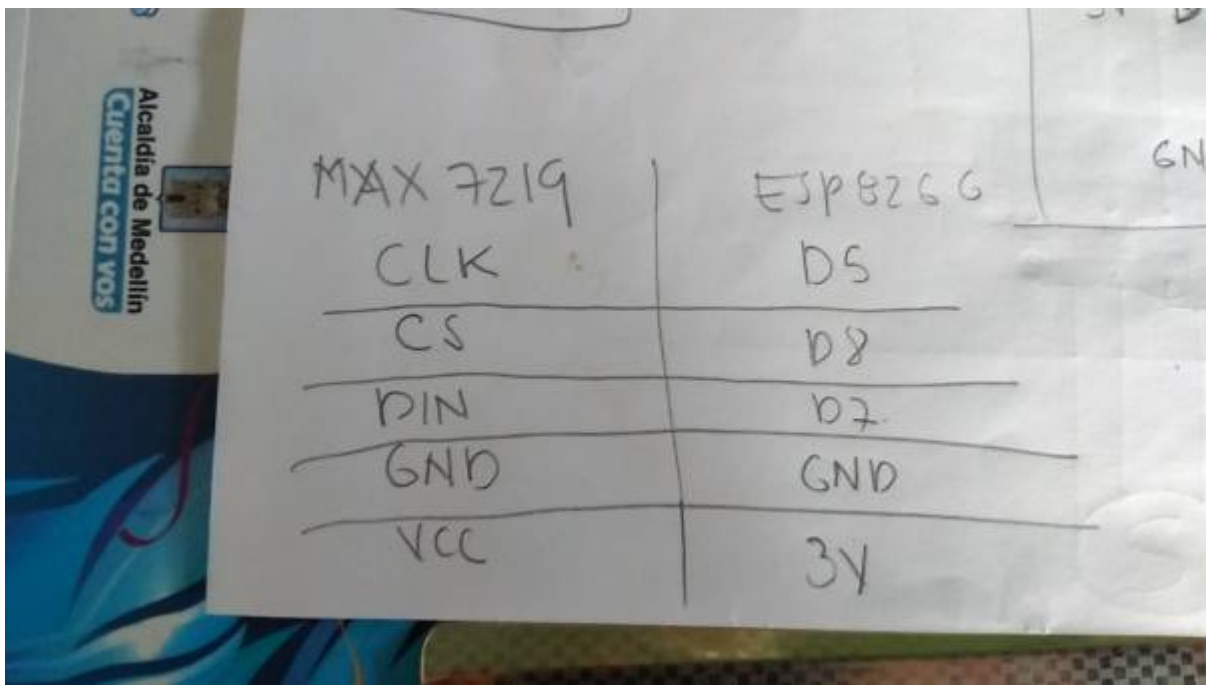

## **Code**

Este código hace que el esp sirva una página web, donde se escribe un mensaje y se presenta en la pantalla

```
#include <ESP8266WiFi.h>
#include <MD_MAX72xx.h>
#include <SPI.h>
#define PRINT CALLBACK 0
#define DEBUG 0
#define LED_HEARTBEAT 0
#if DEBUG
#define PRINT(s, v) { Serial.print(F(s)); Serial.print(v); }
#define PRINTS(s) { Serial.print(F(s)); }
#else
#define PRINT(s, v)
#define PRINTS(s)
#endif
#if LED_HEARTBEAT
#define HB_LED D2
#define HB LED TIME 500 // in milliseconds
#endif
// Define the number of devices we have in the chain and the hardware
interface
// NOTE: These pin numbers will probably not work with your hardware and may
// need to be adapted
#define HARDWARE_TYPE MD_MAX72XX::FC16_HW
#define MAX_DEVICES 4
#define CLK_PIN D5 // or SCK
#define DATA_PIN D7 // or MOSI
#define CS PIN D8 // or SS
// SPI hardware interface
MD_MAX72XX mx = MD_MAX72XX(HARDWARE_TYPE, CS_PIN, MAX_DEVICES);
// Arbitrary pins
//MD_MAX72XX mx = MD_MAX72XX(HARDWARE_TYPE, DATA_PIN, CLK_PIN, CS_PIN,
MAX_DEVICES);
// WiFi login parameters - network name and password
const char* ssid = "name with";
const char* password = "clave wifi";
// WiFi Server object and parameters
WiFiServer server(80);
// Global message buffers shared by Wifi and Scrolling functions
const uint8 t MESG SIZE = 255;
const uint8 t CHAR SPACING = 1;
const uint8_t SCROLL DELAY = 75;
```
- https://wiki.unloquer.org/

```
char curMessage[MESG_SIZE];
char newMessage[MESG_SIZE];
bool newMessageAvailable = false;
const char WebResponse[] = "HTTP/1.1 200 OK\nContent-Type: text/html\n\n";
const char WebPage[] ="<!DOCTYPE html>" \
"<html>" \setminus"<head><meta name=\"viewport\" content=\"width=device-width, initial-
scale=1\">" \
"<title>MYTECTUTOR ESP8266 AND MAX7219</title>" \
"<style>" \
"html, body" \
"{" \
"font-family: Helvetica; "\
"display: block;"\
"margin: 0px auto;"\
"text-align: center;"\
"background-color: #cad9c5;" \
"}" \
"#container " \
"{" \
"width: 100%;" \
"height: 100%;" \
"margin-left: 5px;" \
"margin-top: 20px; " \n\lambda"border: solid 2px;" \
"padding: 10px;" \
"background-color: #2dfa53;" \
"}" \
"</style>"\
"<script>" \setminus"strLine = \"\";" \
"function SendText()" \
"{" \
" nocache = \"/&nocache=\" + Math.random() * 1000000;" \
" var request = new XMLHttpRequest(); " \setminus" strLine = \"&MSG=\" +
document.getElementById(\"txt_form\").Message.value;" \
   " request.open(\"GET\", strLine + nocache, false);" \
" request.send(null);" \setminus"}" \
"</script>" \setminus"</head>" \setminus"<br/>body>" \setminus"<H1><b>ESP8266 and MAX7219 LED Matrix WiFi Control</b></H1>" \
"<div id=\"container\">"\
"<form id=\"txt_form\" name=\"frmText\">" \
"<label>Message:<input type=\"text\" name=\"Message\"
```

```
maxlength=\"255\"></label><br>" \
"</form>" \backslash"\text{ch} r" \
"<input type=\"submit\" value=\"Send Text\" onclick=\"SendText()\">" \
"</div>" \setminus"</body>" \setminus"</html>";
const char *err2Str(wl status t code)
\left\{ \right. switch (code)
 \{ case WL_IDLE_STATUS: return("IDLE"); break; // WiFi is in
process of changing between statuses
   case WL_NO_SSID_AVAIL: return("NO_SSID_AVAIL"); break; // case
configured SSID cannot be reached
   case WL_CONNECTED: return("CONNECTED"); break; // successful
connection is established
   case WL_CONNECT_FAILED: return("CONNECT_FAILED"); break; // password is
incorrect
   case WL_DISCONNECTED: return("CONNECT_FAILED"); break; // module is not
configured in station mode
  default: return("??");
 }
}
uint8 t htoi(char c)
{
 c = \text{toupper}(c);
 if ((c \ge -10^+) & (c \le -19^+) return(c - (0^+);
 if ((c \geq 4') \& (c \leq 5') return(c - 'A' + 0xa);
  return(0);
}
boolean getText(char *szMesg, char *psz, uint8 t len)
{
   boolean isValid = false; // text received flag
   char *pStart, *pEnd; // pointer to start and end of text
  // get pointer to the beginning of the text
 strstr(szMessage, "/GMSG=";
  if (pStart != NULL)\left\{ \right. pStart += 6; // skip to start of data
    strstr}(pStart, "A");
   if (pEnd != NULL) {
      while (pStart != pEnd)
```
- https://wiki.unloquer.org/

{

```
if ((*)\delta tart == 's') \delta tisdigit(*(pStart+1)))
 {
           // replace %xx hex code with the ASCII character
          char c = 0;
           pStart++;
          c += (htoi(*pStart++) << 4);
          c += htoi(*pStart++);
          *psz++ = c;
         }
         else
          *psz++ = *p<code>Start++;</code>
       }
       *psz = '\0'; // terminate the string
       isValid = true;
     }
   }
  return(isValid);
}
void handleWiFi(void)
{
  static enum { S_IDLE, S_WAIT_CONN, S_READ, S_EXTRACT, S_RESPONSE,
S DISCONN } state = S IDLE;
  static char szBuf[1024];
 static uint16 t idxBuf = 0;
   static WiFiClient client;
  static uint32 t timeStart;
  switch (state)
   {
   case S_IDLE: // initialize
     PRINTS("\nS_IDLE");
    idxBuf = 0;state = S WAIT CONN;
     break;
   case S_WAIT_CONN: // waiting for connection
   \left\{ \right.client = server.avalidble(); if (!client) break;
       if (!client.connected()) break;
#if DEBUG
       char szTxt[20];
       sprintf(szTxt, "%03d:%03d:%03d:%03d", client.remoteIP()[0],
client.remoteIP()[1], client.remoteIP()[2], client.remoteIP()[3]);
       PRINT("\nNew client @ ", szTxt);
#endif
```

```
timeStart = millis();
    state = S_READ; }
  break;
 case S_READ: // get the first line of data
  PRINTS("\nS_READ");
  while (client.available())
 \{char c = client.read();
   if ((c == ' \r') || (c == ' \n') {
      szBuf[idxBuf] = ' \0'; client.flush();
       PRINT("\nRecv: ", szBuf);
      state = S EXTRACT;
     }
    else
      szBuf[idxBuf++] = (char)c; }
 if (millis() - timeStart > 1000)\{ PRINTS("\nWait timeout");
    state = S DISCONN;
   }
  break;
 case S_EXTRACT: // extract data
  PRINTS("\nS_EXTRACT");
  // Extract the string from the message if there is one
 newMessageAvailable = getText(szBuf, newMessage, MESG SIZE);
 PRINT("\nNew Msq: ", newMessage);
 state = S RESPONSE;
  break;
 case S_RESPONSE: // send the response to the client
  PRINTS("\nS_RESPONSE");
  // Return the response to the client (web page)
  client.print(WebResponse);
   client.print(WebPage);
  state = S_DISCONN;
  break;
 case S_DISCONN: // disconnect client
  PRINTS("\nS_DISCONN");
  client.flush();
  client.stop();
  state = S IDLE;
  break;
```
Last update: 2021/10/16 18:54 personas:johnny:proyectos:matrices-led https://wiki.unloquer.org/personas/johnny/proyectos/matrices-led

```
default: state = S IDLE;
   }
}
void scrollDataSink(uint8 t dev, MD MAX72XX::transformType t t, uint8 t col)
// Callback function for data that is being scrolled off the display
{
#if PRINT_CALLBACK
   Serial.print("\n cb ");
   Serial.print(dev);
   Serial.print(' ');
   Serial.print(t);
   Serial.print(' ');
   Serial.println(col);
#endif
}
uint8 t scrollDataSource(uint8 t dev, MD MAX72XX::transformType t t)
// Callback function for data that is required for scrolling into the
display
{
   static enum { S_IDLE, S_NEXT_CHAR, S_SHOW_CHAR, S_SHOW_SPACE } state =
S_IDLE;
   static char *p;
  static uint16_t curLen, showLen;
  static uint8 t cBuf[8];
  uint8 t colData = \theta;
   // finite state machine to control what we do on the callback
   switch (state)
  \mathcal{L} case S_IDLE: // reset the message pointer and check for new message to
load
     PRINTS("\nS_IDLE");
     p = curMessage; // reset the pointer to start of message
     if (newMessageAvailable) // there is a new message waiting
\overline{\phantom{a}} strcpy(curMessage, newMessage); // copy it in
       newMessageAvailable = false;
 }
    state = S_NEXT_CHAR; break;
   case S_NEXT_CHAR: // Load the next character from the font table
     PRINTS("\nS_NEXT_CHAR");
    if (*p == ' \0')state = S IDLE;
     else
\overline{\phantom{a}}showLen = mx.getChar(*p++, sizeof(cBuf) / sizeof(cBuf[0]), cBuf);curLen = \theta;
```
state =  $S$  SHOW CHAR;

```
 }
     break;
   case S_SHOW_CHAR: // display the next part of the character
     PRINTS("\nS_SHOW_CHAR");
    colData = cBuf[curlen++]; if (curLen < showLen)
       break;
     // set up the inter character spacing
    showLen = (*p := '\0' ? CHAR SPACING : (MAX DEVICES*COL SIZE)/2);
    curLen = \theta;
    state = S SHOW SPACE;
     // fall through
   case S_SHOW_SPACE: // display inter-character spacing (blank column)
     PRINT("\nS_ICSPACE: ", curLen);
     PRINT("/", showLen);
     curLen++;
    if (curLen == showLen)
       state = S_NEXT_CHAR;
     break;
   default:
    state = S IDLE;
   }
   return(colData);
}
void scrollText(void)
{
  static uint32 t prevTime = 0;
   // Is it time to scroll the text?
  if (millis() - prevTime >= SCROLL DELAY)
  \{ mx.transform(MD_MAX72XX::TSL); // scroll along - the callback will load
all the data
     prevTime = millis(); // starting point for next time
  }
}
void setup()
{
#if DEBUG
  Serial.begin(115200);
   PRINTS("\n[MD_MAX72XX WiFi Message Display]\nType a message for the
scrolling display from your internet browser");
#endif
```
- https://wiki.unloquer.org/

```
#if LED_HEARTBEAT
   pinMode(HB_LED, OUTPUT);
   digitalWrite(HB_LED, LOW);
#endif
   // Display initialization
   mx.begin();
   mx.setShiftDataInCallback(scrollDataSource);
   mx.setShiftDataOutCallback(scrollDataSink);
  curMessage[0] = newMessage[0] = ' \ 0'; // Connect to and initialize WiFi network
   PRINT("\nConnecting to ", ssid);
   WiFi.begin(ssid, password);
  while (WiFi.status() != WL COMNECTED) {
     PRINT("\n", err2Str(WiFi.status()));
     delay(500);
   }
   PRINTS("\nWiFi connected");
   // Start the server
   server.begin();
   PRINTS("\nServer started");
   // Set up first message as the IP address
   sprintf(curMessage, "%03d:%03d:%03d:%03d", WiFi.localIP()[0],
WiFi.localIP()[1], WiFi.localIP()[2], WiFi.localIP()[3]);
   PRINT("\nAssigned IP ", curMessage);
}
void loop()
{
#if LED_HEARTBEAT
  static uint32 t timeLast = \theta;
  if (miltis() - timelast \geq HBLED TIME) {
    digitalWrite(HB LED, digitalRead(HB LED) == LOW ? HIGH : LOW);
    timeLast = millis();
   }
#endif
   handleWiFi();
   scrollText();
}
```
long period;

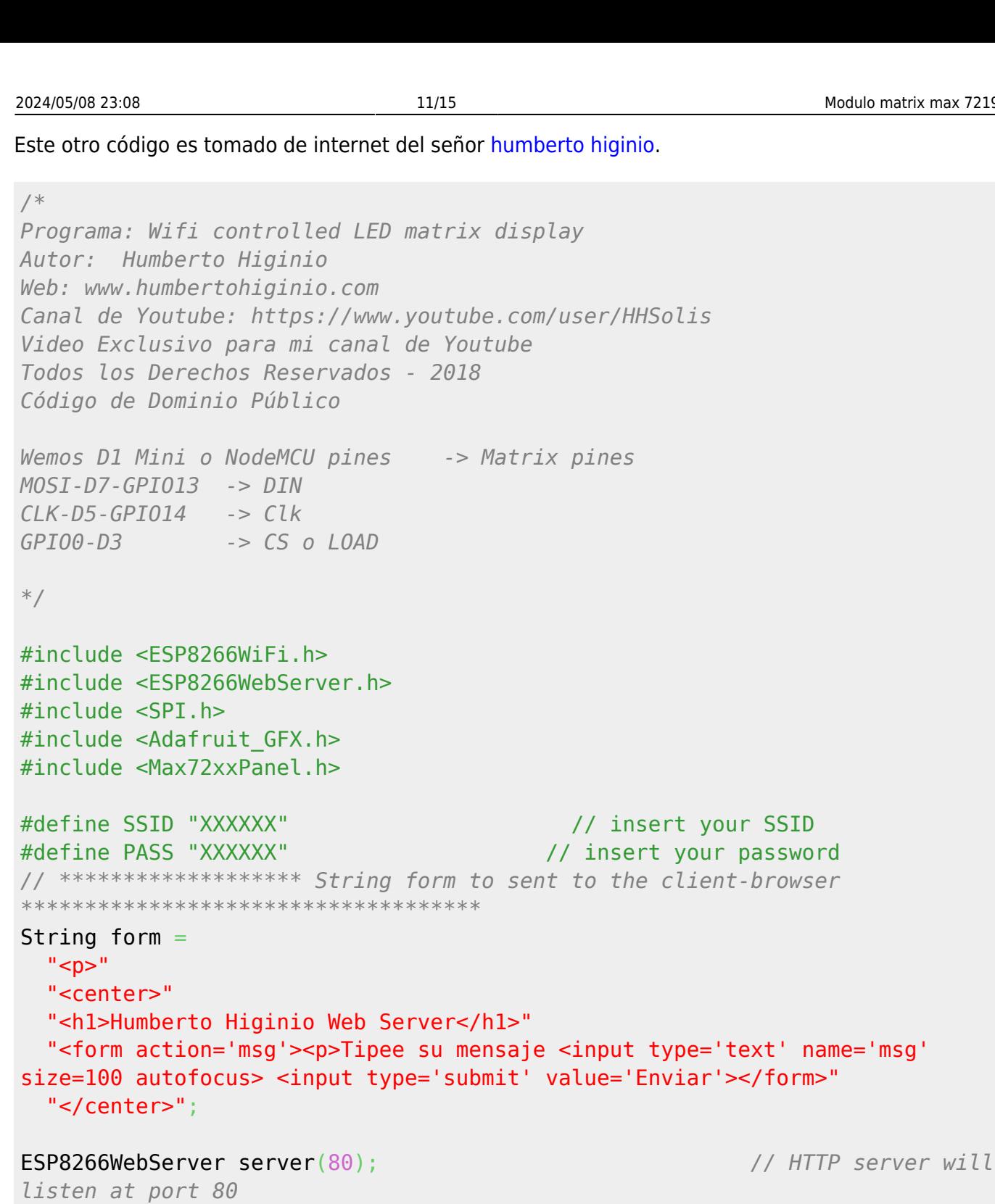

int offset=1,  $refresh = 0$ ; int pinCS = 0; *// Attach CS to this pin, DIN to MOSI and CLK to SCK (cf http://arduino.cc/en/Reference/SPI )* int numberOfHorizontalDisplays = 8; int numberOfVerticalDisplays = 1;

String decodedMsg;  $Max72xx$ Panel matrix = Max72xxPanel(pinCS, numberOfHorizontalDisplays, numberOfVerticalDisplays);

String tape = "Arduino"; int wait = 20; *// In milliseconds*

```
int spacer = 2;
int width = 5 + spacer; // The font width is 5 pixels
/*
  handles the messages coming from the webbrowser, restores a few special
characters and
   constructs the strings that can be sent to the oled display
*/
void handle_msg() {
  matrix.fillScreen(LOW);
   server.send(200, "text/html", form); // Send same page so they can send
another msg
   refresh=1;
   // Display msg on Oled
 String msq = server.arg("msq");
  Serial.println(msg);
 decodedMsg = msg; // Restore special characters that are misformed to %char by the client
browser
  decodedMsg.replace("+", " ");
   decodedMsg.replace("%21", "!");
   decodedMsg.replace("%22", "");
  decodedMsg.replace("%23", "#");
   decodedMsg.replace("%24", "$");
   decodedMsg.replace("%25", "%");
  decodedMsg.replace("%26", "&");
  decodedMsg.replace("%27", "'");<br>decodedMsg.replace("%28", "(");
  decodedMsg.replace("%28",
   decodedMsg.replace("%29", ")");
  decodedMsg.replace("%2A", "*");
   decodedMsg.replace("%2B", "+");
   decodedMsg.replace("%2C", ",");
  decodedMsg.replace("%2F", "/");
  decodedMsg.replace("%3A", ":");
   decodedMsg.replace("%3B", ";");
  decodedMsg.replace("%3C", "<");
  decodedMsg.replace("%3D", "=");
  decodedMsg.replace("%3E", ">");
   decodedMsg.replace("%3F", "?");
  decodedMsg.replace("%40", "@");
  //Serial.println(decodedMsg); // print original string
to monitor
  //Serial.println(' '); // new line in monitor
}
void setup(void) {
matrix.setIntensity(10); // Use a value between 0 and 15 for brightness
```

```
// Adjust to your own needs
// matrix.setPosition(0, 1, 0); // The first display is at <0, 0>
// matrix.setPosition(1, 0, 0); // The second display is at <1, 0>
// Adjust to your own needs
  matrix.setPosition(0, 7, 0); // The first display is at <0, 7>
  matrix.setPosition(1, 6, 0); // The second display is at <1, 0>
  matrix.setPosition(2, 5, 0); // The third display is at <2, 0>
  matrix.setPosition(3, 4, 0); // And the last display is at <3, 0>
  matrix.setPosition(4, 3, 0); // The first display is at <0, 0>
  matrix.setPosition(5, 2, 0); // The second display is at <1, 0>
  matrix.setPosition(6, 1, 0); // The third display is at <2, 0>
  matrix.setPosition(7, 0, 0); // And the last display is at <3, 0>
  matrix.setRotation(0, 3); // The first display is position upside down
  matrix.setRotation(1, 3); // The first display is position upside down
  matrix.setRotation(2, 3); // The first display is position upside down
 matrix.setRotation(3, 3); // The first display is position upside down
 matrix.setRotation(4, 3); // The first display is position upside down
 matrix.setRotation(5, 3); // The first display is position upside down
 matrix.setRotation(6, 3); // The first display is position upside down
  matrix.setRotation(7, 3); // The first display is position upside down
//ESP.wdtDisable(); // used to debug, disable
wachdog timer,
  Serial.begin(115200); // full speed to monitor
  WiFi.begin(SSID, PASS); // Connect to WiFi network
  while (WiFi.status() != WL_CONNECTED) { // Wait for connection
    delay(500);
    Serial.print(".");
 }
  // Set up the endpoints for HTTP server, Endpoints can be written as
inline functions:
  server.on("/", [ ] () ] server.send(200, "text/html", form);
  });
  server.on("/msg", handle_msg); // And as regular external
functions:
   server.begin(); // Start the server
  Serial.print("SSID : "); // prints SSID in monitor
  Serial.println(SSID); // to monitor
  char result[16];
```
- https://wiki.unloquer.org/

```
 sprintf(result, "%3d.%3d.%1d.%3d", WiFi.localIP()[0], WiFi.localIP()[1],
WiFi.localIP()[2], WiFi.localIP()[3]);
   Serial.println();
  Serial.println(result);
 decodedMsq = result;Serial.println("WebServer ready! ");
  Serial.println(WiFi.localIP()); // Serial monitor prints
localIP
  Serial.print(analogRead(A0));
}
void loop(void) {
  for ( int i = 0 ; i < width * decodedMsg.length() + matrix.width() - 1 -
spacer; i++ ) {
    server.handleClient(); // checks for incoming
messages
   if (refresh==1) i=0;
     refresh=0;
   matrix.fillScreen(LOW);
   int letter = i / width;
   int x = (matrix<u>width() - 1</u>) - i % width; int y = (matrix.height() - 8) / 2; // center the text vertically
   while ( x + width - spacer \ge 0 && letter \ge 0) {
       if ( letter < decodedMsg.length() ) {
        matrix.drawChar(x, y, decodedMsg[letter], HIGH, LOW, 1);
       }
      letter--;
     x = width;
     }
    matrix.write(); // Send bitmap to display
    delay(wait);
   }
}
  Otros enlaces: video
```
• [github](https://github.com/G6EJD/ESP8266-Remote-Message-Board)

From: <https://wiki.unloquer.org/>-

Permanent link: **<https://wiki.unloquer.org/personas/johnny/proyectos/matrices-led>**

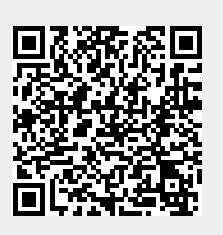

Last update: **2021/10/16 18:54**